### **Welcome to** The World of Computers, **4th Edition**

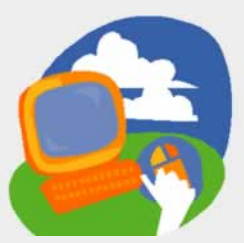

**Lesson 4: Working with Files**

**[Return to the student web page](http://labpub.com/learn/silver/wtwc3/)**

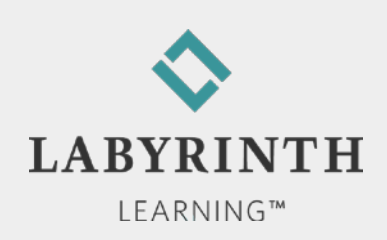

## **Lesson Objectives**

After studying this lesson, you will be able to:

- ▲ Describe the Windows Control Panel
- ▲ Browse libraries, folders, and files on the computer
- ▲ Create new folders
- ▲ Move and copy files to new locations
- ▲ Delete and undelete (restore) files

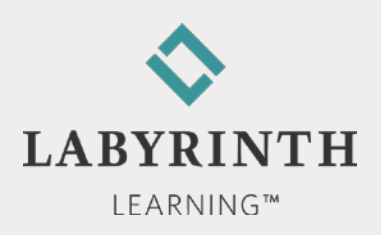

## **The Windows Control Panel**

### ■ Controls a variety of computer functions

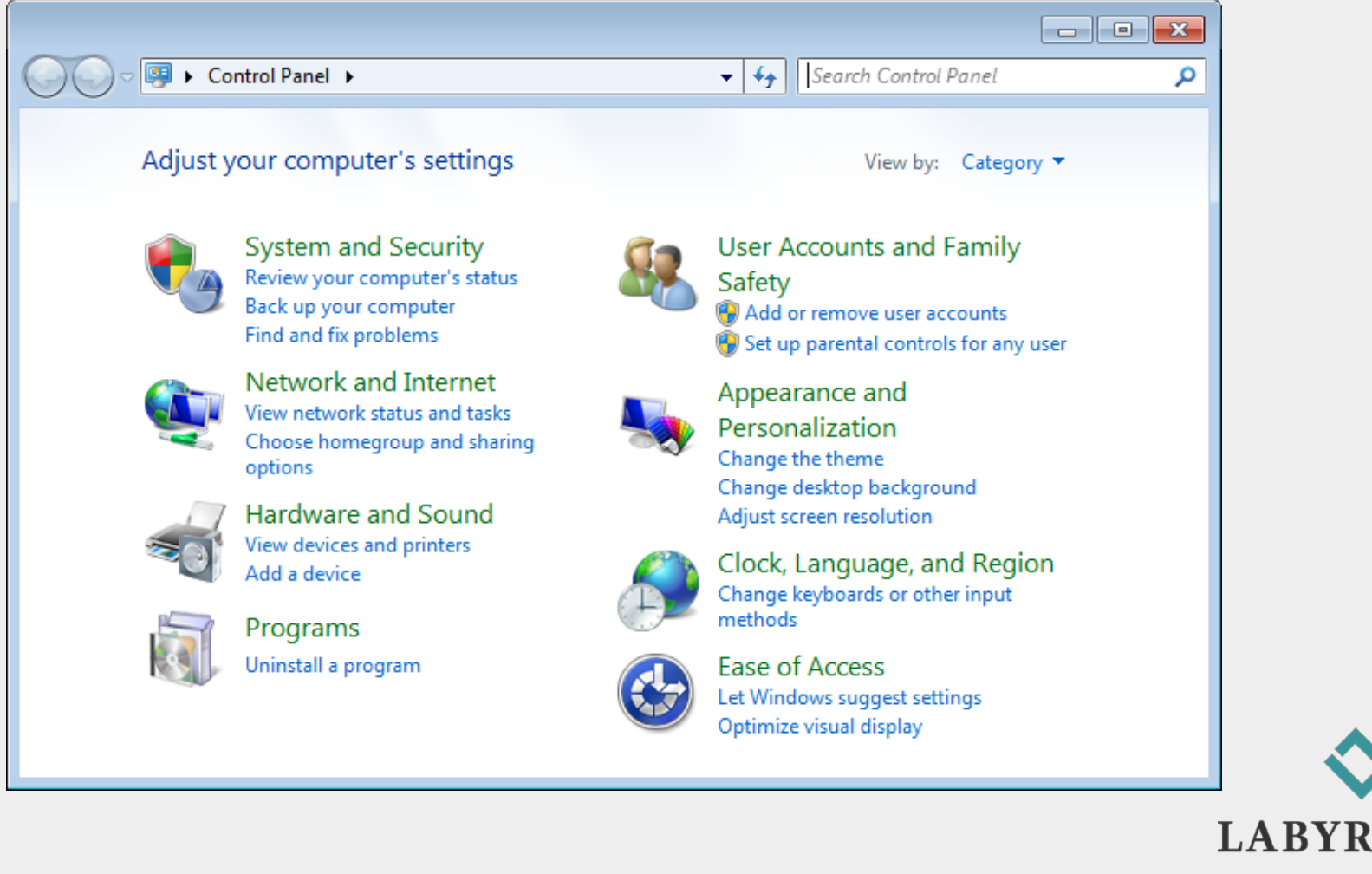

**INTH** 

LEARNING™

## **Control Panel Example**

### ■ Setting mouse properties: Double-click speed

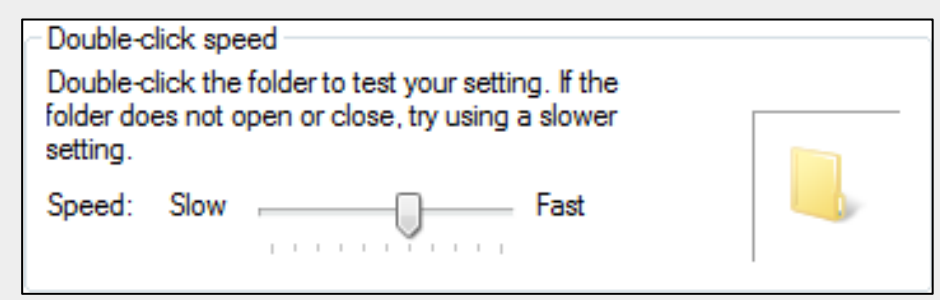

**You can change the speed at which you double-click**

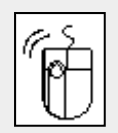

*To double-click, tap and release the mouse button twice in quick succession*

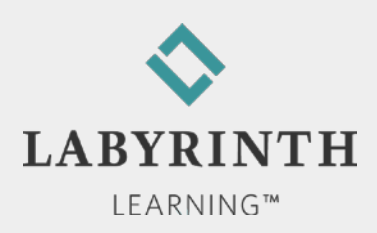

## **Reviewing Mouse Motions**

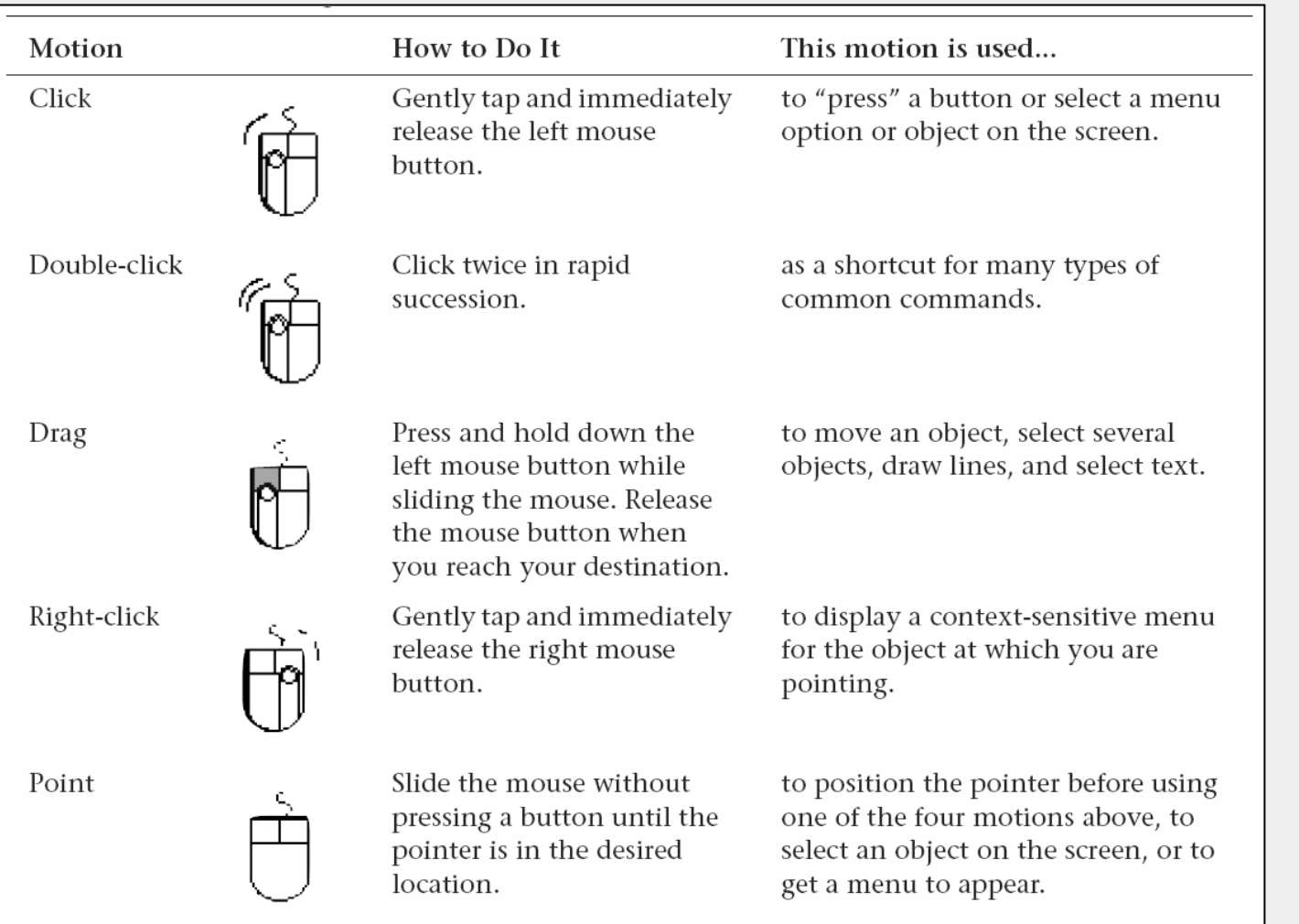

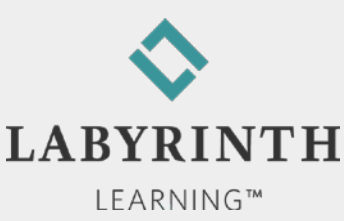

## **Windows 7 File Organization**

### **Four levels of organization**

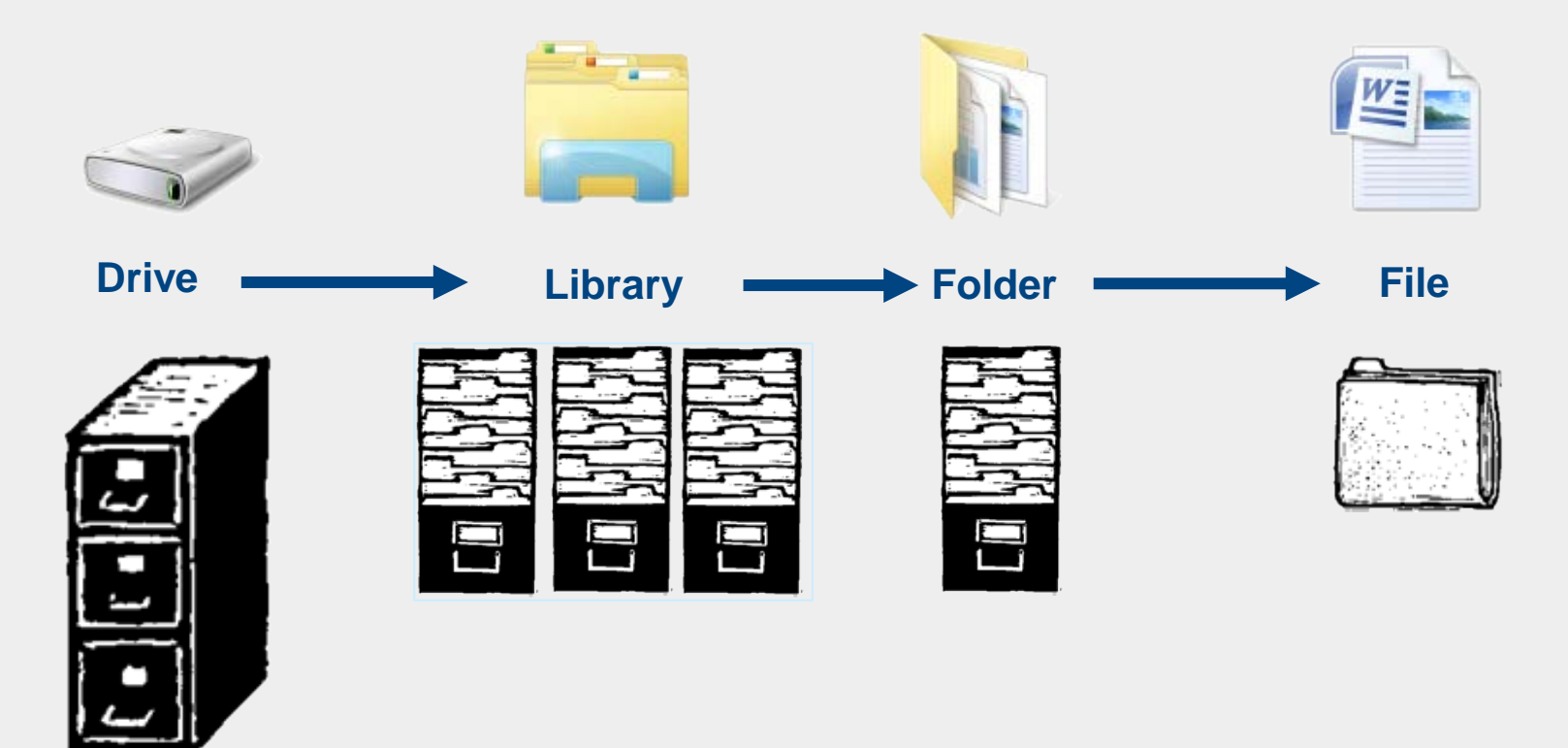

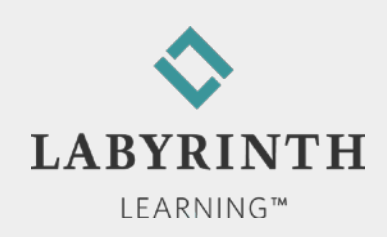

## **The Documents Library**

### ■ Best place to store your files and new folders

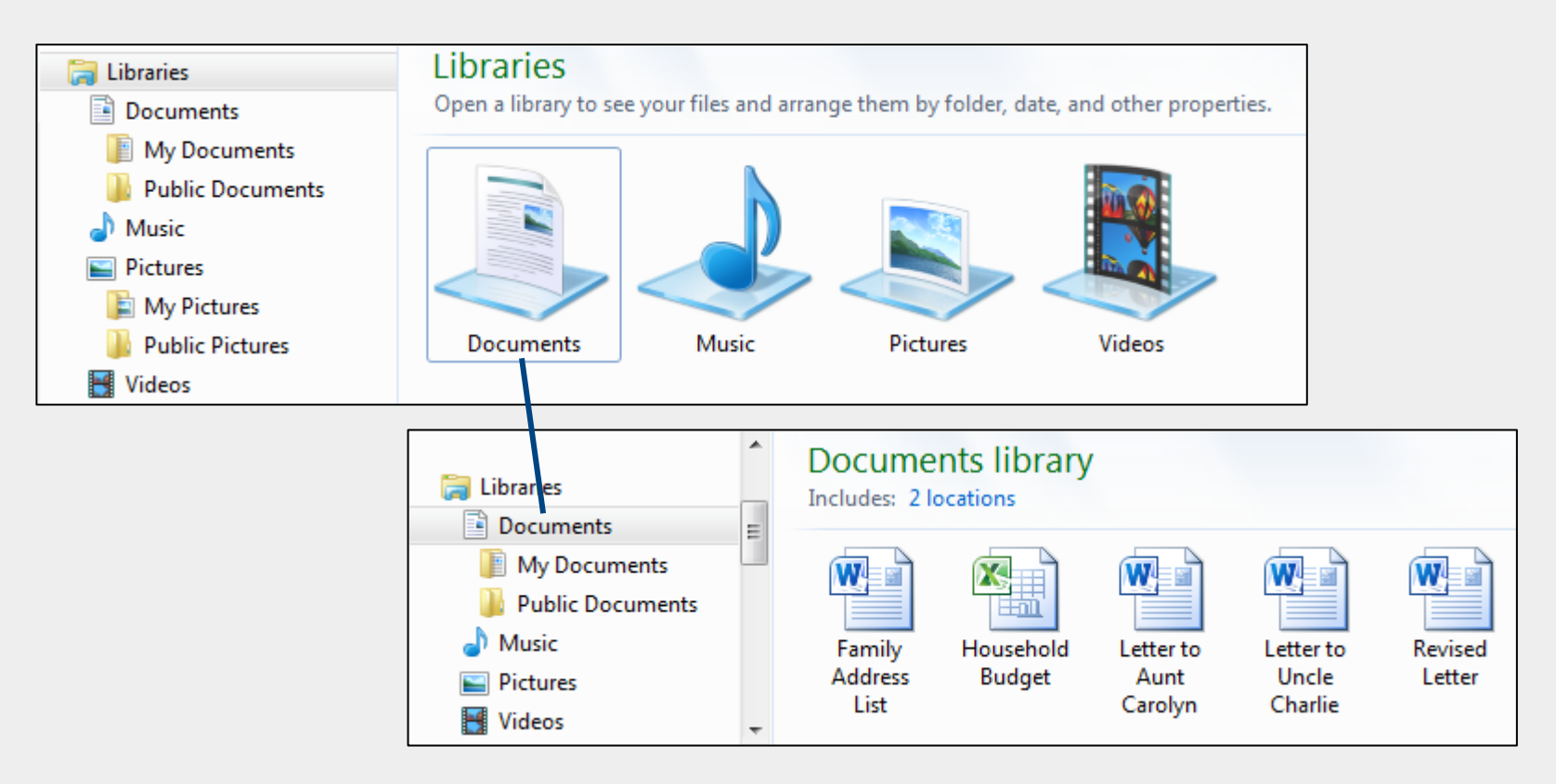

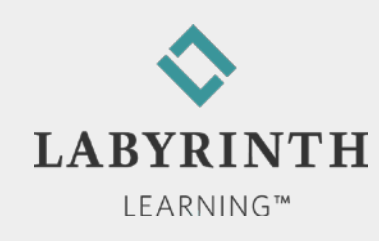

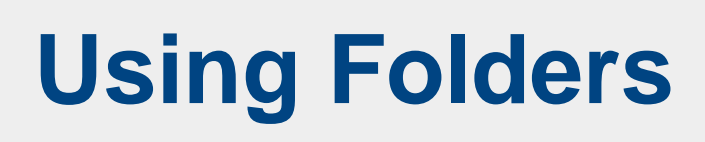

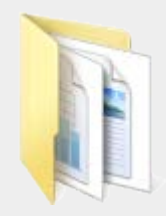

■ Creating folders

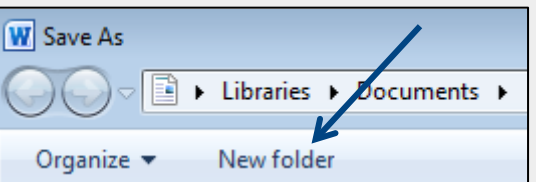

▲ Naming folders uses same rules as for naming files

The Back button

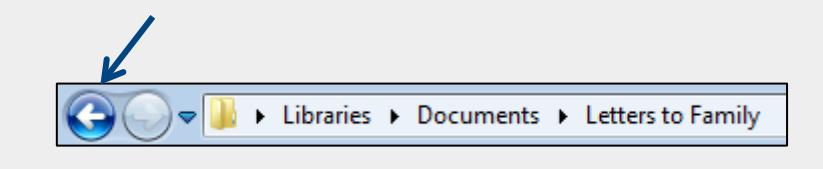

- ▲ Works like a web browser Back button
- ▲ Takes you back to the previously viewed folder/library

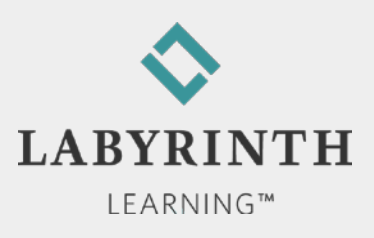

# **Moving and Copying Files**

- Move/Copy files to and from folders
	- ▲ Cut
	- ▲ Copy
	- **A** Paste
- Moving and copying multiple files
- The Undo command
	- ▲ Reverse your last action

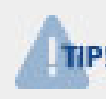

*The rules for copying, etc. files are the same as the rules for copying, etc. text within files!*

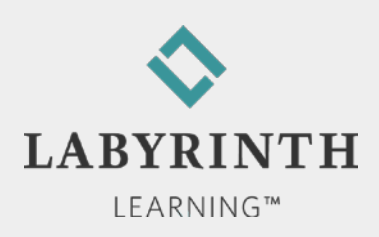

# **Moving and Copying Files**

**Moving and copying multiple files** 

▲ Select while holding down [Ctrl] and [Shift] keys

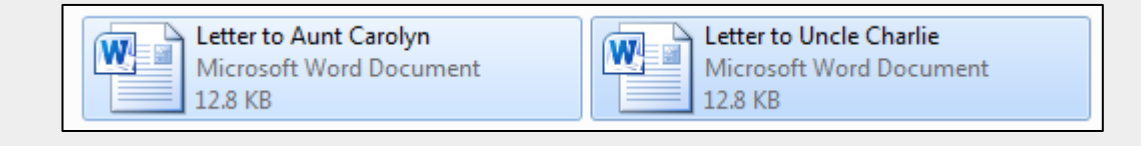

### **The Undo command**

▲ Reverse your last action

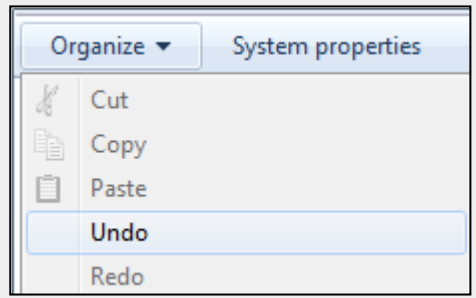

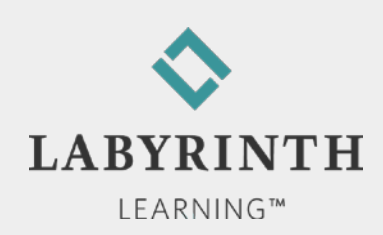

# **Deleting and Restoring Files**

**The Windows Recycle Bin** 

▲ Remove a file

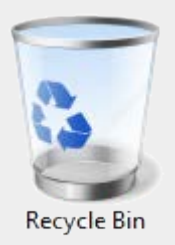

- ▲ Not permanently deleted, can be retrieved
- Restoring deleted files
	- ▲ Retrieve any file until you empty the Recycle Bin
- **Emptying the Recycle Bin** 
	- **▲ Permanently remove files from the computer**

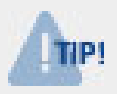

*Once you empty the Recycle Bin, you need professional help to retrieve emptied files*

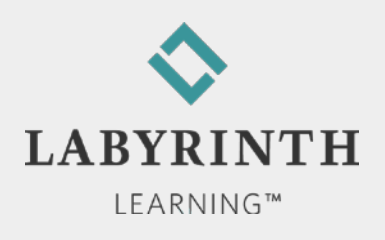

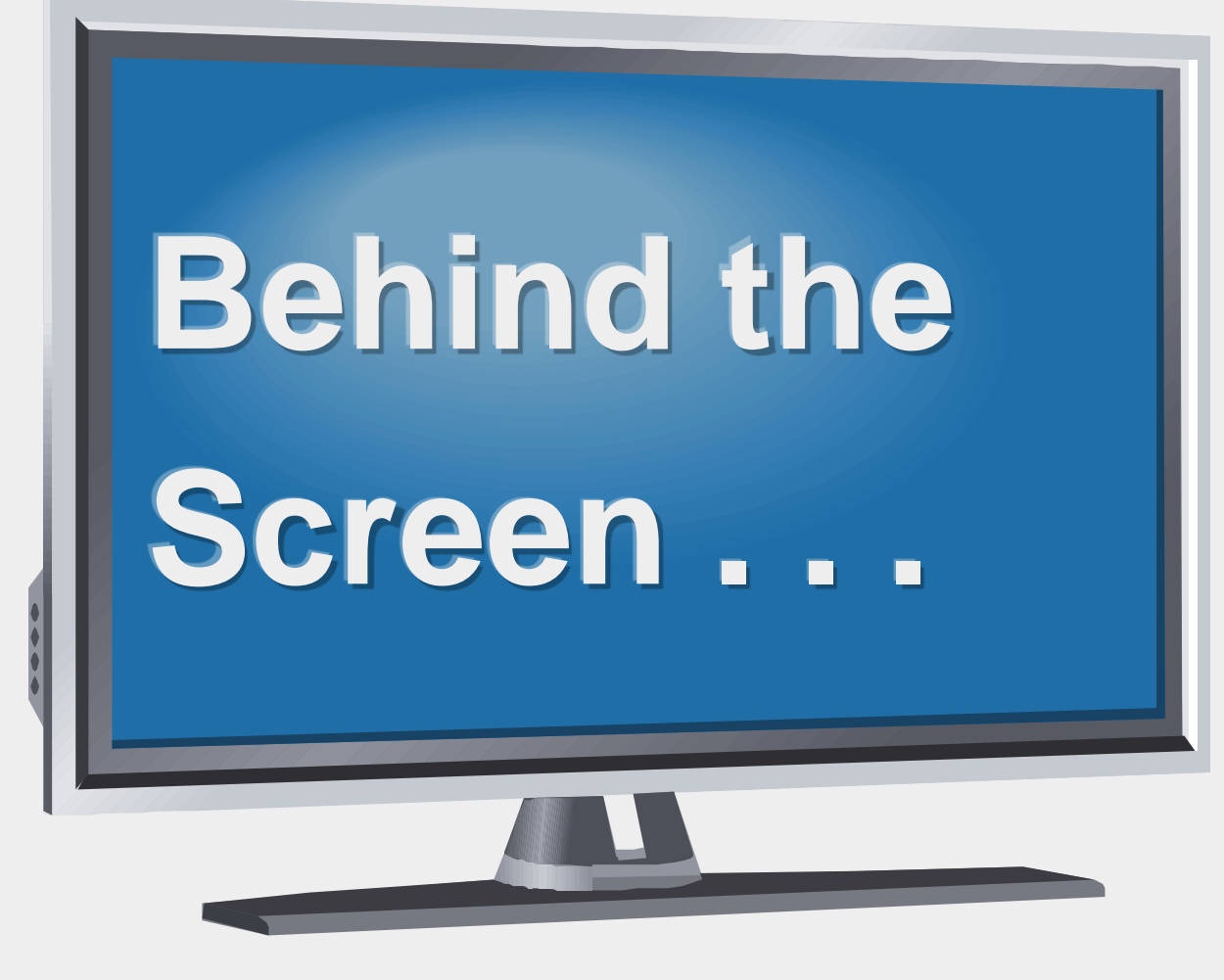

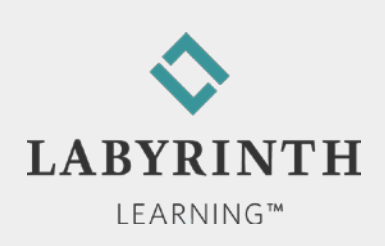

## **Behind the Screen: Computer Video**

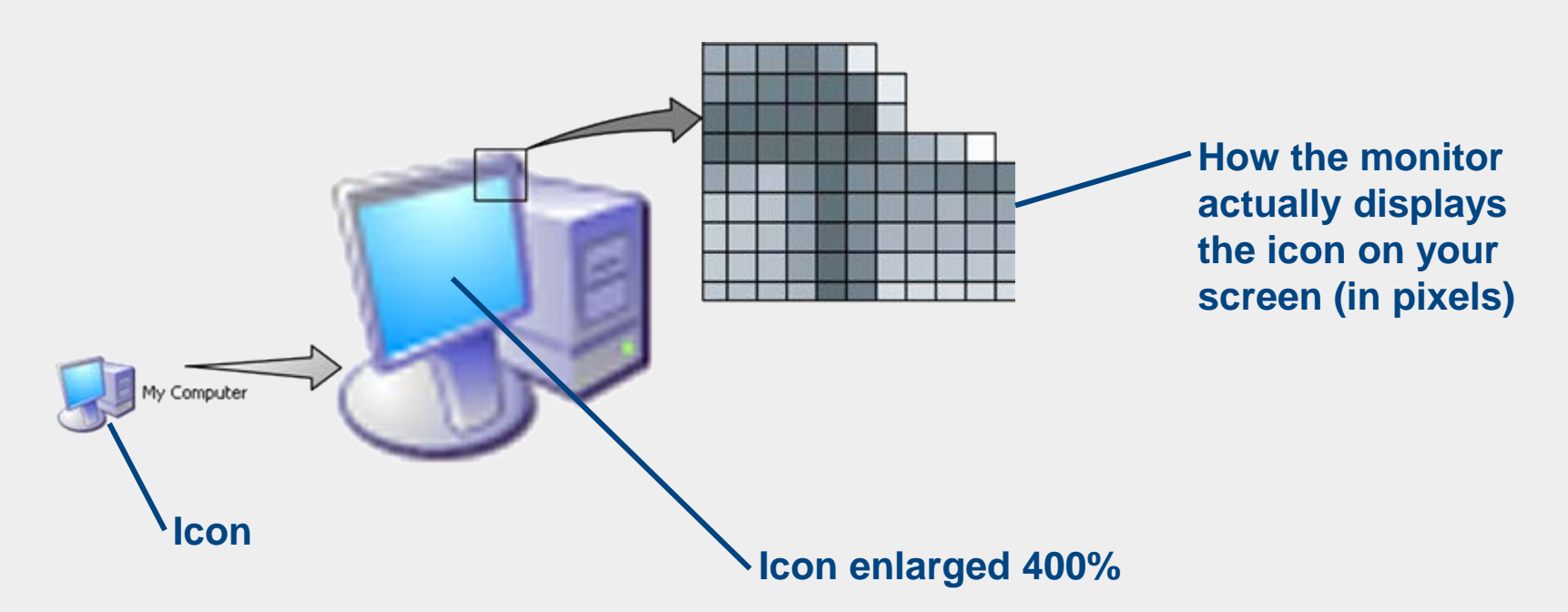

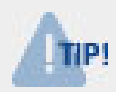

*Pixels are the small dots that make up the images on your screen*

*Resolution refers to the number of pixels displayed horizontally and vertically: 1280 X 1024*

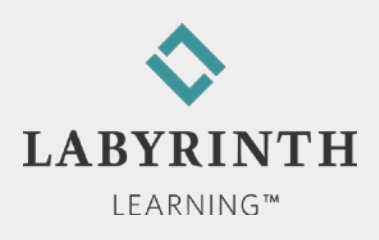

### **Behind the Screen: Drive Letter ABCs**

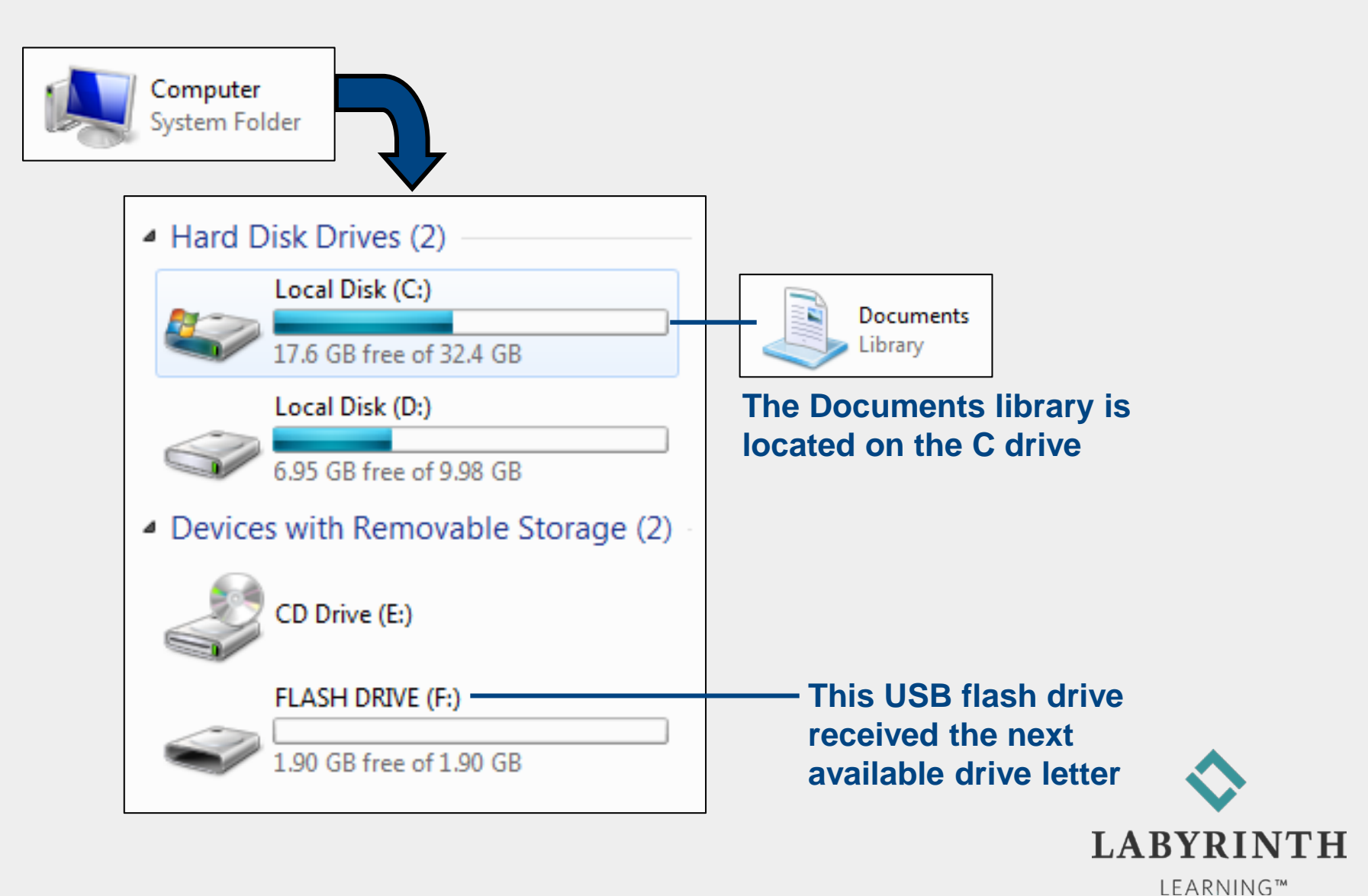

#### **Behind the Screen:**

## **Software Standards and Ease of Use**

### **■ Standards**

▲ Conventions that work in much the same way regardless of the program

◆ Example: Saving Your Work

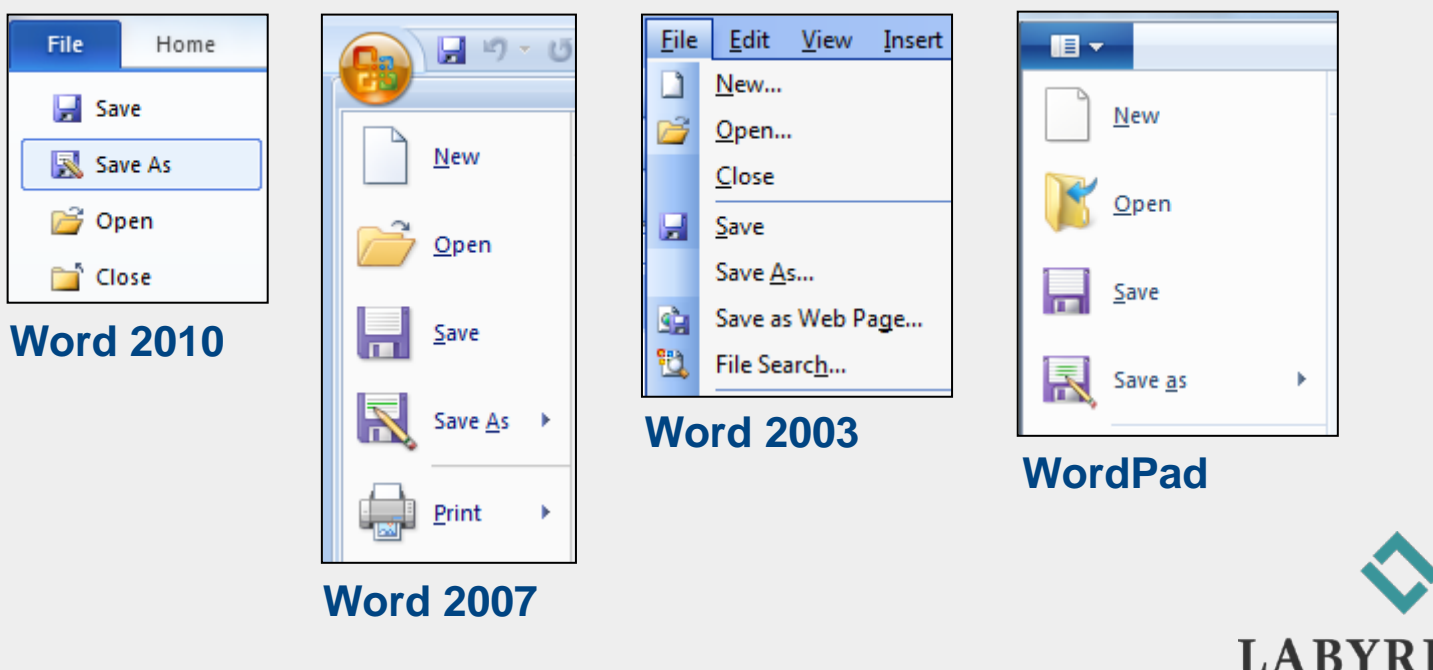

LEARNING™

### **Welcome to** The World of Computers, **4th Edition**

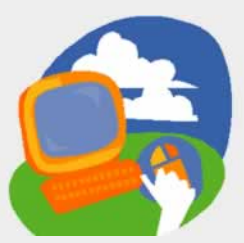

**Lesson 4: Working with Files**

**[Return to the student web page](http://labpub.com/learn/silver/wtwc3/)**

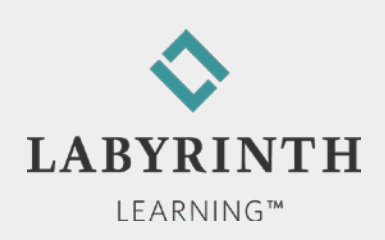